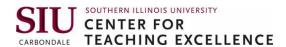

# Guide for ITA Oral Interview Evaluators

Need help? Watch This How-to Video: https://youtu.be/qp95WGAt9p8

The steps below summarize the procedure demonstrated in the How-to Video. For visual instructions, go to Page 2.

- 1. Log into <a href="mycourses.siu.edu">mycourses.siu.edu</a>. You can also reach through <a href="Salukinet">Salukinet</a>.
- 2. Click on the blue 9-dots-cube at the top of the page. Search for ITA Resources.
- 3. Close the student welcome box.
- 4. Click on "Oral Interview" at the top of the page.
- 5. Click "Continue"
- 6. Find name of student you've been assigned. Click on the student's name. (Note that the Score Pass indicates that the student completed all interview responses as instructed. It does not mean the student has already passed the interview.)
- 7. Watch student responses; take notes on paper. Look for the questions below.
- 8. Click on the Homepage ITA Resources tab. Click on "Grades" at the top of the screen.
- 9. Find student and click on name on left side of the screen
- 10. Scroll down until you find your reviewer number. Click on "Show Comments and Objective Based Assessments"
- 11. Add Feedback (to student) optional
- 12. Add Private Comments (to other reviewers) optional
- 13. Complete the rubric
- 14. Click "Save and Close"
- 15. Confirmation box click Yes

## Questions

- 1. State your full name and spell it.
- 2. Tell me a little bit about yourself. Where are you from? Why did you choose Southern Illinois University Carbondale and what degree program you are in? What level are you? Are you a master or PhD? Or, anything else that is relevant?
- 3. How long have you been in Carbondale? And what do you like about Carbondale so far?
- 4. Is there anything about Carbondale that has surprised you so far?
- 5. What is something that you would like others to know about the country from where you came?
- 6. Okay, so now let's get to some specific questions related to your field. Please explain to me your research and you're going to be studying, in very simple terms, to undergraduate students.
- 7. Now tell me about a concept that every new person to the field would need to know in order to do research or studies in that field. Think of this like if you're taking a basic introductory course, what concept would everybody need to know or what concept gets you excited and explain that to me!
- 8. Choose a concept that you struggled with learning early on and explain it so someone can understand it more easily. For example, you might use an analogy or comparison, anything that you think would make a difficult concept easy to understand to someone who was just learning the idea for the first time.
- 9. That's it we appreciate your time. If there's anything else that you feel like you'd like to add please do so. Otherwise, we will be in touch very shortly with your results. Welcome to SIU and I look forward to meeting you in person.

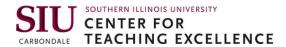

The visual instructions below show the procedure demonstrated in the How-to Video.

1. Log into mycourses.siu.edu. You can also reach through Salukinet.

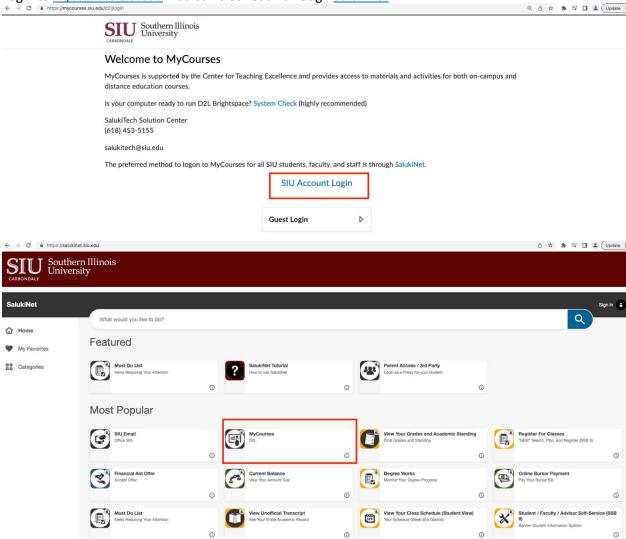

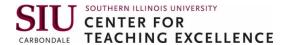

2. Click on the blue 9-dots-cube at the top of the page. Search for ITA Resources. Pin the course if desired.

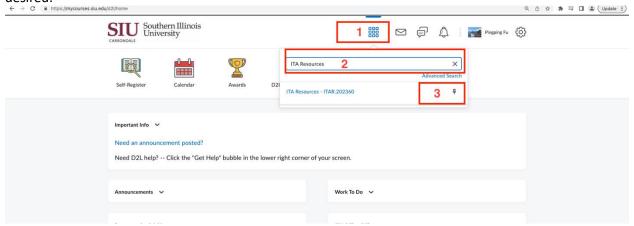

3. Close the student welcome box.

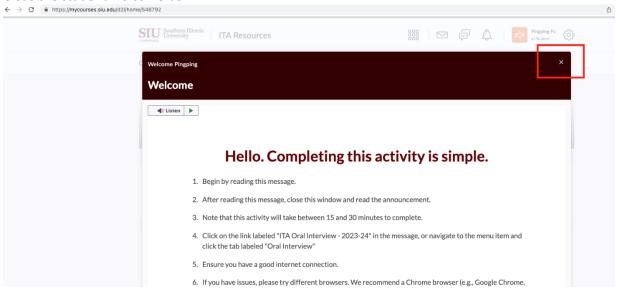

4. Click on "Oral Interview" at the top of the page.

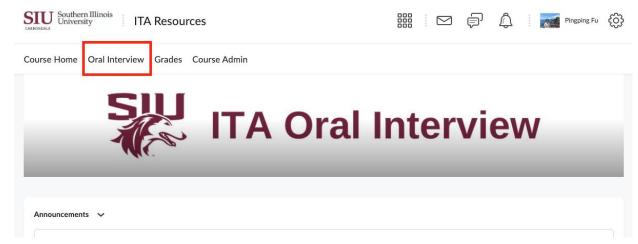

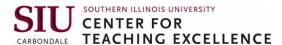

5. Click "Continue"

← → C https://mycourses.siu.edu/d2l/auth/api/token?x\_a=u-LhGus4EAdcifPPXapglw&x\_b=\_V6gq0l2hwS6H9mfkkSjk-Yu4jKaQlsNyWDd6d8iQlo&x\_target=https%3A%2F%2Fysu-na.youseeu

Application YouSeeU Prod v3.5 by YouSeeU is trying to access your information. Would you like to proceed?

Do not ask me again for this application

Continue

6. Find name of student you've been assigned. Click on the student's name. (Note that the Score Pass indicates that the student completed all interview responses as instructed. It does not mean the student has already passed the interview.)

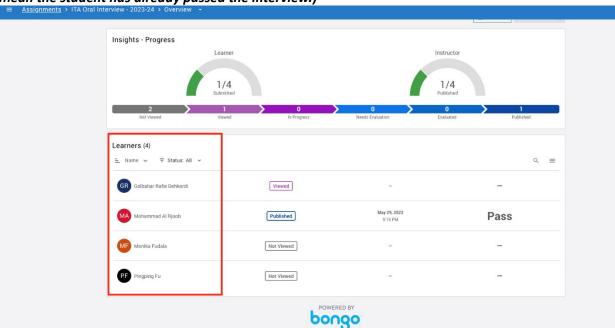

7. Watch student responses; take notes on paper. Look for the questions below.

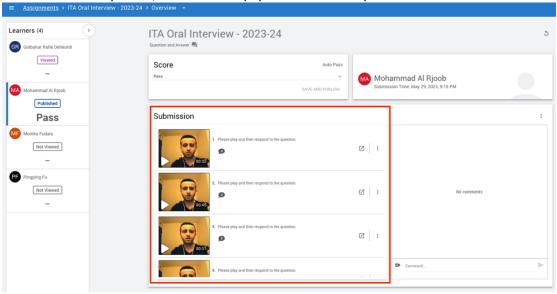

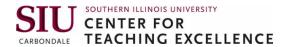

8. Click on the Homepage ITA Resources tab. Click on "Grades" at the top of the screen.

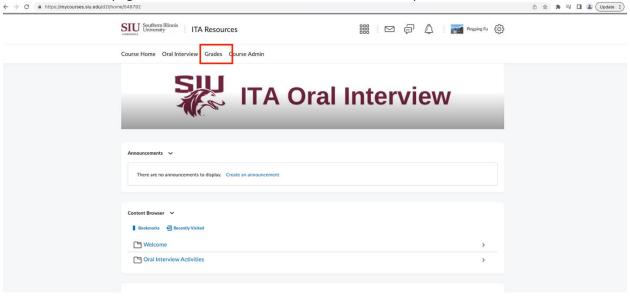

9. Find student and click on name on left side of the screen.

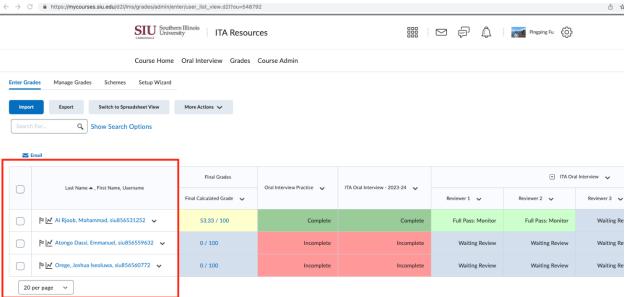

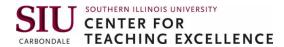

10. Scroll down until you find your reviewer number. Click on "Show Comments and Objective Based Assessments"

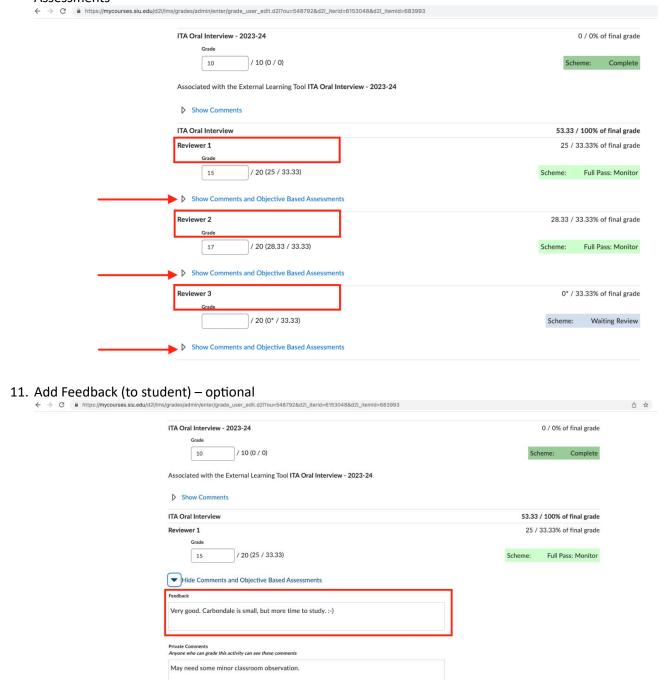

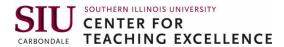

12. Add Private Comments (to other reviewers) – optional

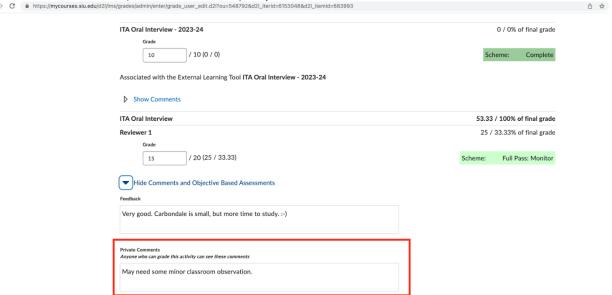

# 13. Complete the rubric.

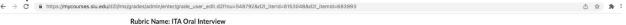

| Criteria                                 | Weak<br>1 point                                                                                                    | Needs Work<br>2 points                                                                                   | Good<br>3 points                                                                                                    | Very Good<br>4 points                                                                    | Excellent<br>5 points                                                                                     | Criterion<br>Score |
|------------------------------------------|----------------------------------------------------------------------------------------------------|----------------------------------------------------------------------------------------------------|----------------------------------------------------------------------------------------------------|------------------------------------------------------------------------------------------|----------------------------------------------------------------------------------------------------|--------------------|
| Fluency<br>Add Feedback                  | Constant searching for words/verb tense,<br>Difficulty forming a<br>response.                                        | Frequent<br>hesitation/searching<br>for words. Overly<br>translating before a<br>response.               | Moderate<br>halting/hesitating.<br>Visibly translating<br>before responding.<br>Can rephrase and<br>respond.        | Occasional<br>hesitation/searching<br>for words. Can self-<br>correct.                   | Confident responses<br>Smooth/continuous<br>flow.<br>Natural Pauses                                       | 4/5                |
| Pronunciation<br>Add Feedback            | Little communication or communication is incomprehensible due to errors.                                             | A considerable<br>number of errors<br>interfere with<br>comprehensibility.                               | Frequent errors confuse the audience and require guessing the meaning.                                              | Comprehensible, generally correct. Occasional errors.                                    | Phonetically correct.<br>Almost error-free. A<br>genuine effort to<br>sound like a native<br>speaker.     | 4 / 5              |
| Vocabulary<br>and Syntax<br>Add Feedback | Limited vocabulary is<br>often repeated.<br>A large number of<br>grammatical errors<br>that impede<br>communication. | Inadequate<br>vocabulary or<br>incorrect use.<br>Many grammatical<br>errors that limit<br>communication. | Basic vocabulary level<br>needed to respond.<br>Occasional<br>grammatical errors,<br>speaker self-corrects<br>some. | Good, appropriate Vocabulary. Minor grammatical errors that do not impede communication. | Wide range of<br>vocabulary<br>No grammatical<br>errors, Speaker self-<br>corrects without<br>hesitation. | 4/5                |
| Content<br>Add Feedback                  | Rarely responds<br>appropriately to<br>questions/statements                                                          | Sometimes responds appropriately to questions/statements.                                                | Frequently appropriately to questions/statements                                                                    | Almost always<br>responds<br>appropriately to<br>questions/statements                    | Responds appropriately to questions/statements.                                                           | 3 / 5              |

Save and Close Save

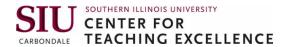

### 14. Click "Save and Close"

rades/admin/enter/grade\_user\_edit.d2l?ou=548792&d2l\_iterId=6153048&d2l\_itemId=683993 △☆☆ Rubric Name: ITA Oral Interview Graded by Craig Engstrom Criteria Fluency Constant searching Frequent Moderate Confident responses 4/5 for words/verb tense, Difficulty forming a response. hesitation/searching for words. Overly translating before a halting/hesitating. Visibly translating before responding. Can rephrase and hesitation/searching for words. Can self-Smooth/continuous Add Feedback flow. Natural Pauses correct. response. respond. A considerable number of errors interfere with Frequent errors confuse the audience and require guessing Phonetically correct. Pronunciation 4/5 or communication is incomprehensible due generally correct. Occasional errors. Almost error-free. A genuine effort to Add Feedback comprehensibility. the meaning. sound like a native Limited vocabulary is Vocabulary Inadequate Basic vocabulary level Good, appropriate Wide range of 4/5 often repeated.
A large number of grammatical errors that impede vocabulary or incorrect use. Many grammatical errors that limit Vocabulary.
Minor grammatical
errors that do not vocabulary No grammatical errors, Speaker self-corrects without needed to respond. Occasional grammatical errors, speaker self-corrects some. Add Feedback impede communication. communication. communication. hesitation. Rarely responds Sometimes responds Almost always Responds Content Frequently 3/5 responds appropriately to questions/staten appropriately to questions/statem appropriately to appropriately to appropriately to Add Feedback questions/statements questions/statements. questions/statements.

### 15. Confirmation box – click Yes.

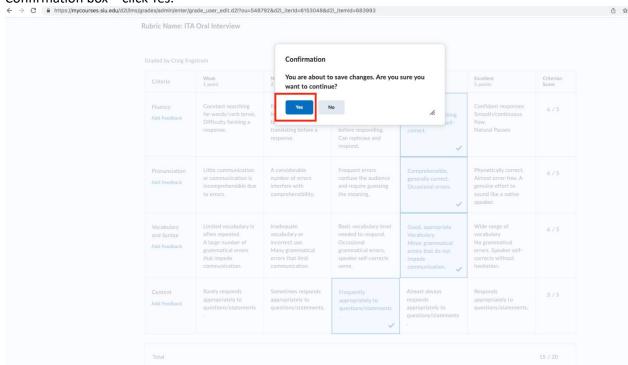